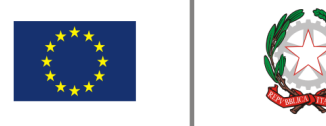

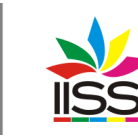

Istituto di Istruzione Secondaria Superiore<br>Nicola Garrone | Barletta/Canosa di Puglia Liceo Artistico | Istituto Professionale Servizi Commerciali e Socio-Sanitari

Per una corretta analisi dei dati da parte dell'Autovalutazione di Istituto si pregano i signori docenti, una volta eseguito l'accesso alla sezione **RECUPERI**, di sincerarsi della giusta compilazione delle sezioni:

- **1. argomento**
- **2. esito**
- **3. voti**

In particolare, per gli esiti negativi si raccomanda la compilazione anche delle sezioni:

- **1. nota interna**
- **2. nota per la famiglia**

La videata seguente rappresenta un esempio di sezione da compilare e le due successive un esempio di sezione compilata correttamente.

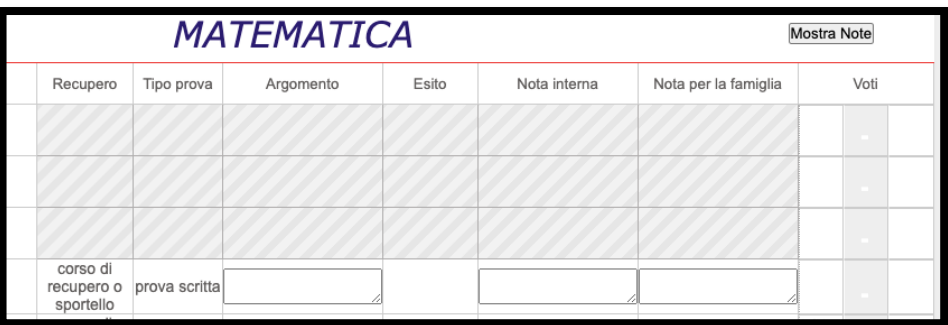

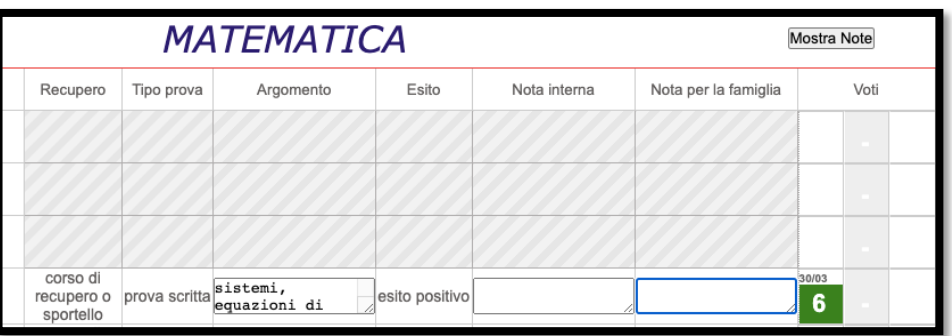

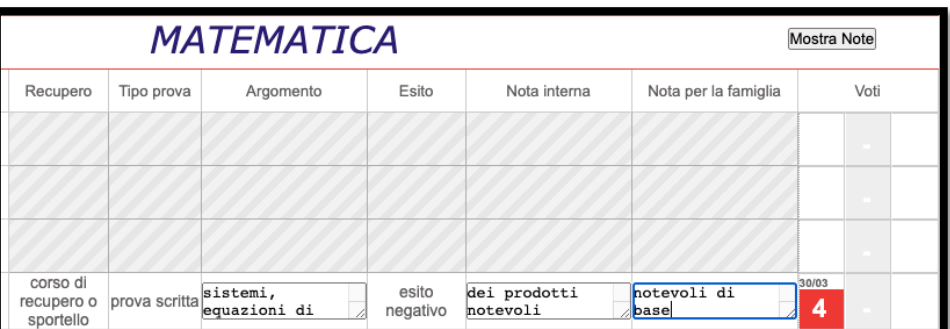

I.I.S.S. "N. Garrone" | Via M. Cassandro, 2 - 76121 - Barletta - (BT) Tel.: 0883 575875 | fax: 0883575895 | bais046009@istruzione.it | bais046009@pec.istruzione.it Cod. MIUR BAIS046009 | c.f. 81003710720 | www.iissgarrone.edu.it

I.I.S.S. "N. Garrone" | Sede Associata Via G. Parini, 57 | 76012 - Canosa di Puglia - (BT) Tel.: 0883 959714 | 0883 950715

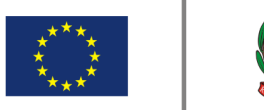

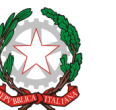

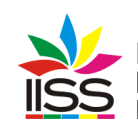

Si rammenta che, per studenti non frequentanti, va riportato **ESITO NEGATIVO** e la seguente frase **PROVA NON SOSTENUTA CAUSA ASSENZE RIPETUTE,** nelle apposite sezioni**. Per questi casi non va riportato alcun voto.** La seguente videata rappresenta un esempio di giusta compilazione.

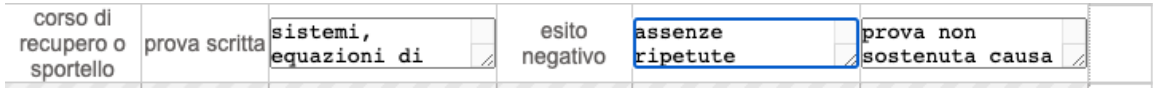

Analogamente si pregano i signori docenti di sincerarsi della giusta creazione e compilazione del **REGISTRO ATTIVITA'** del corso di recupero, come illustrato nel comunicato n. 267 del 07/02/2022. Per semplicità si ripete qui di seguito la prassi di creazione di tali registri:

1. Accedere a tutte le classi

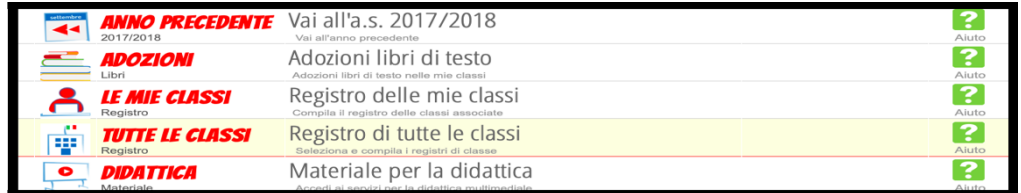

## 2. Cliccare su Corsi

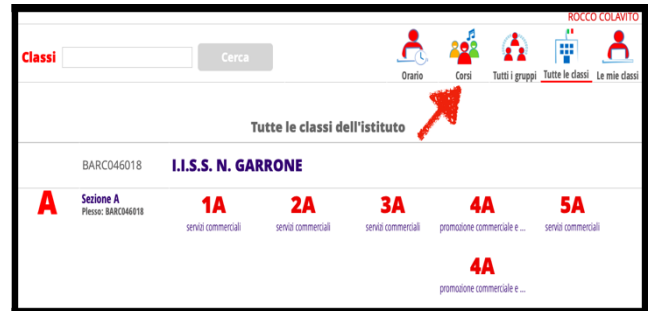

3. Cliccare su gestione corsi

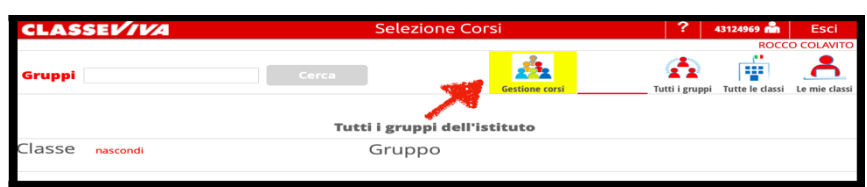

4. Nella videata che appare nella casella corsi scrivere il nome del corso (non sono ammessi spazi, usare in sostituzione) e cliccare sulla + verde

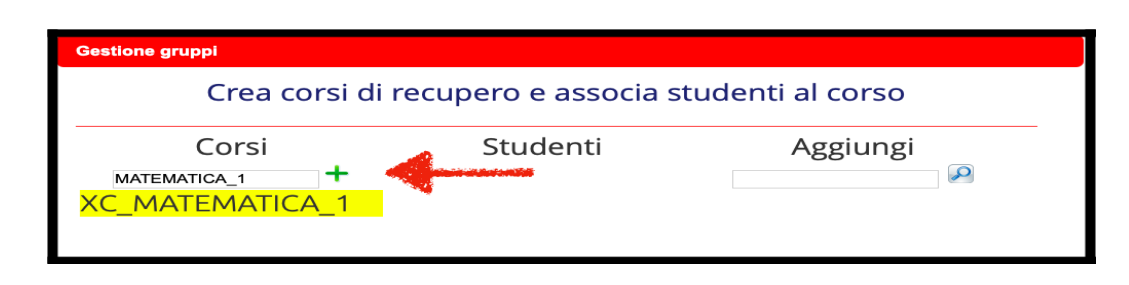

I.I.S.S. "N. Garrone" | Via M. Cassandro, 2 - 76121 - Barletta - (BT) Tel.: 0883 575875 | fax: 0883575895 | bais046009@istruzione.it | bais046009@pec.istruzione.it Cod. MIUR BAIS046009 | c.f. 81003710720 | www.iissgarrone.edu.it

I.I.S.S. "N. Garrone" | Sede Associata Via G. Parini, 57 | 76012 - Canosa di Puglia - (BT) Tel.: 0883 959714 | 0883 950715

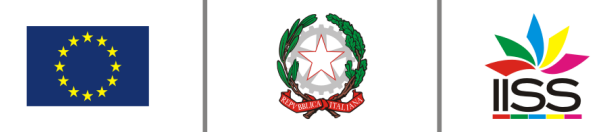

Istituto di Istruzione Secondaria Superiore<br>**Nicola Garrone** I Barletta/Canosa di Puglia<br>Liceo Artistico I Istituto Professionale Servizi Commerciali e Socio-Sanitari

5. Nella casella scrivere il nome della classe di appartenenza degli studenti da inserire nel registro, e poi su cerca.

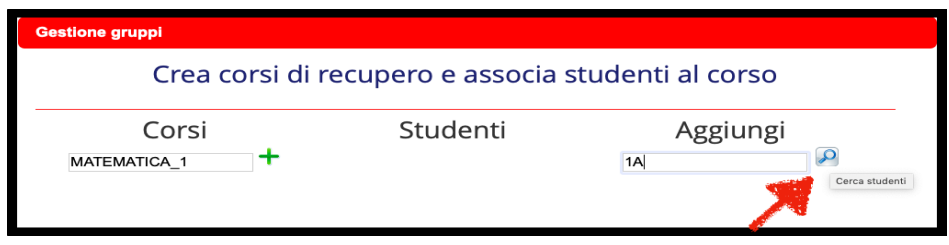

6. Nell'elenco che compare selezionare gli studenti da inserire ciccando sulla + verde.

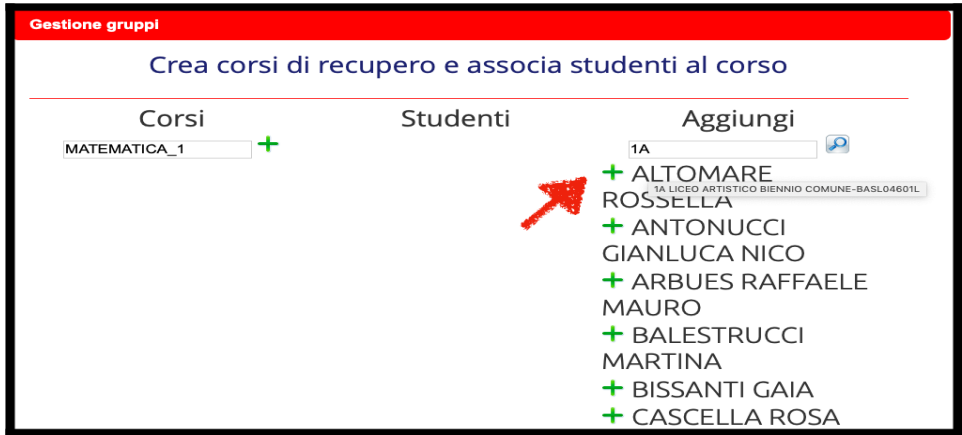

7. Per togliere studenti inseriti erroneamente sulla x rossa.

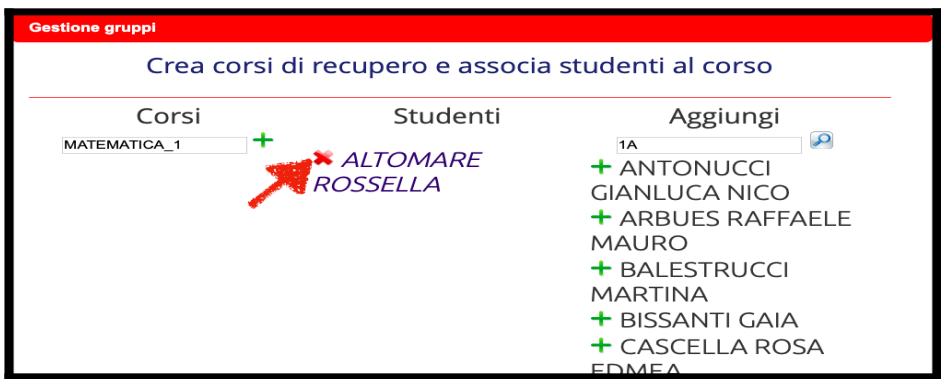

8. Infine, cliccare su chiudi

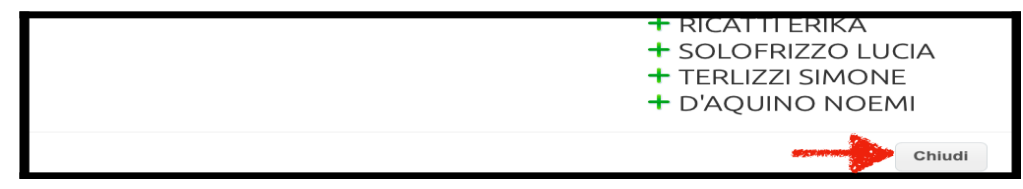

I.I.S.S. "N. Garrone" | Via M. Cassandro, 2 - 76121- Barletta - (BT) Tel.: 0883 575875 | fax: 0883575895 | bais046009@istruzione.it | bais046009@pec.istruzione.it<br>Cod. MIUR BAIS046009 | c.f. 81003710720 | www.iissgarrone.edu.it

**I.I.S.S. "N. Garrone"** | Sede Associata<br>Via G. Parini, 57 | 76012 - Canosa di Puglia - (BT)<br>Tel.: 0883 959714 | 0883 950715

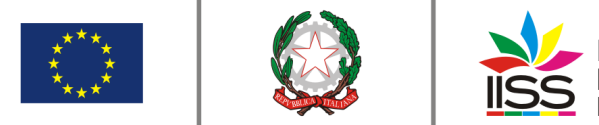

9. Il corso creato sarà visibile entrando in tutte le classi e cliccando su corsi.

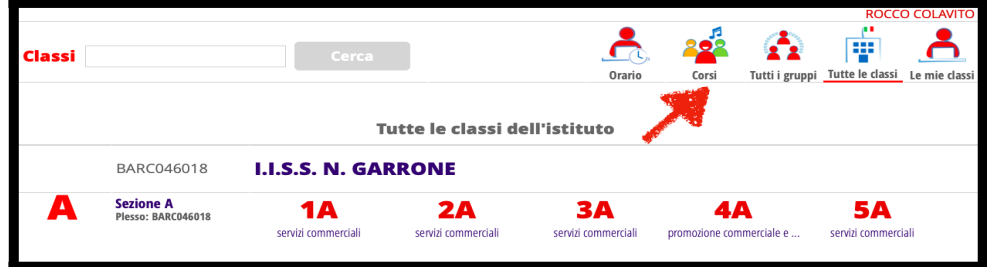

Una volta creato il corso al fine di conteggiare il reale numero di ore svolte e la reale frequenza degli studenti il docente dovrà sincerarsi di aver regolarmente firmato le lezioni svolte e di aver riportato le assenze eventuali degli studenti coinvolti.